# How To Profile BW Services using Wily Tracer

## **Requirements:**

- 1. Every BW layer\JVM should be instrumented wherever request is hitting. Otherwise you will not get the detailed information of the components.
- 2. Environment where you are profiling should not be under load or with many similar executions. Then it would be difficult to identify your transaction out of many.
- 3. Should have Wily tracing permission to start transaction trace session.

# **Description:**

a) Open the Transaction Trace session and fill out the details as described below.

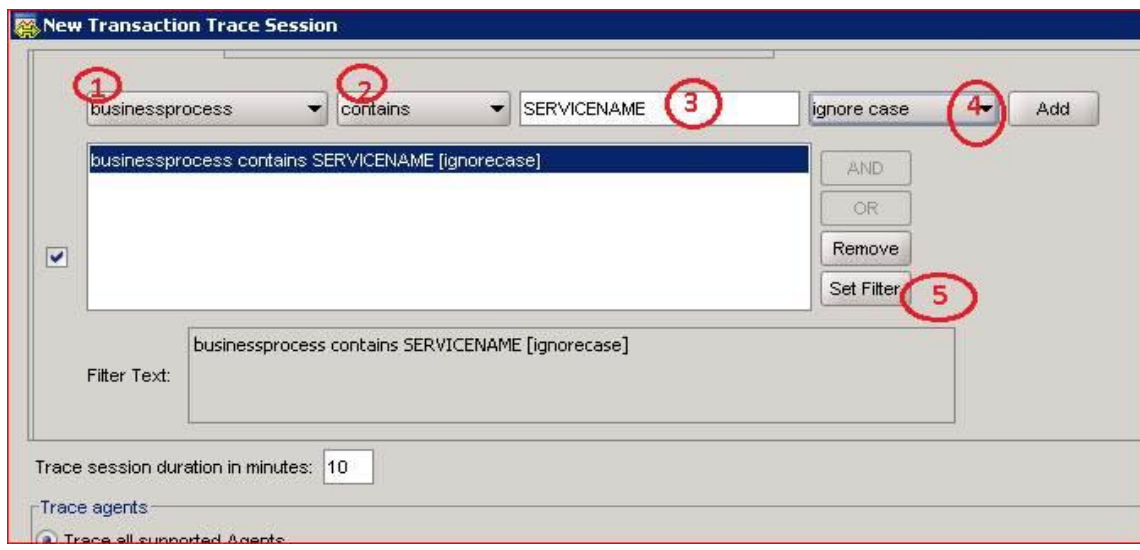

- 1. Select "businessprocess" from the dropdown menu.
- 2. Select "contains" logical expression.
- 3. Enter the name of the Service which is required for profiling. For e.g. IndividualCustomer
- 4. Select "ignore case" option from dropdown menu and click Add button.
- 5. Click "Set Filter" button to filter the text.

You can add more filters as per your requirement like profiling two services at a time etc.

b) Once Trace session window opens, trigger the respective transaction or click button or trigger webservice using SOAP UI.

It will bring list of similar transactions traces as highlighted below.

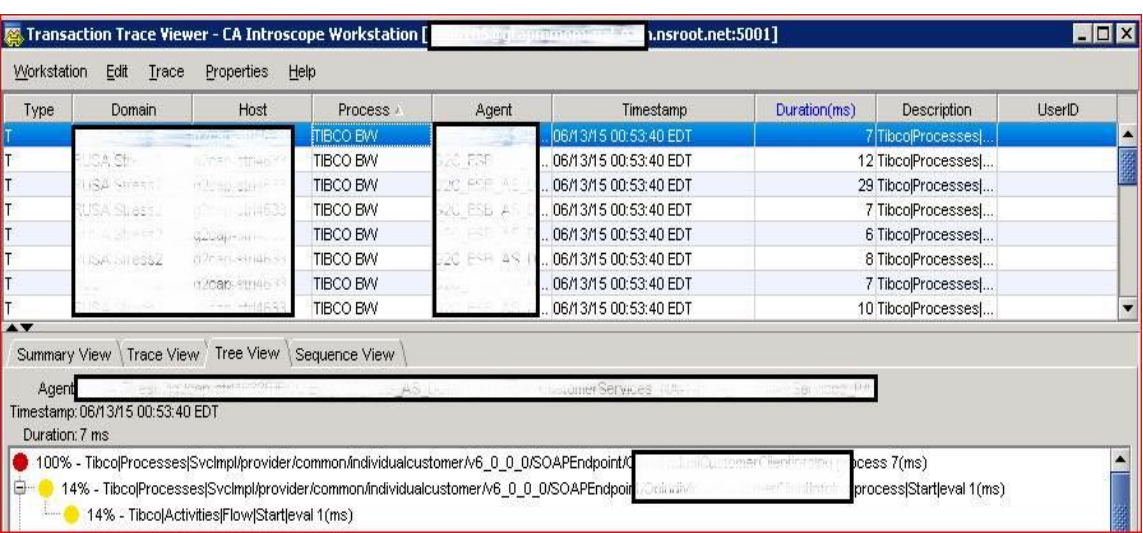

- c) But still we haven't got the full list of correlated traces whose business process might not be a containing said servicename. To fetch all correlated traces, we need to collect using Query Historical Viewer.
	- 1. From the step (b) above, click on any one of the trace and look for "**Cross Process Data**" as highlighted below.

[It might be possible that the trace you are selecting might be of some other session, so better check for other traces too and verify if those are same.]

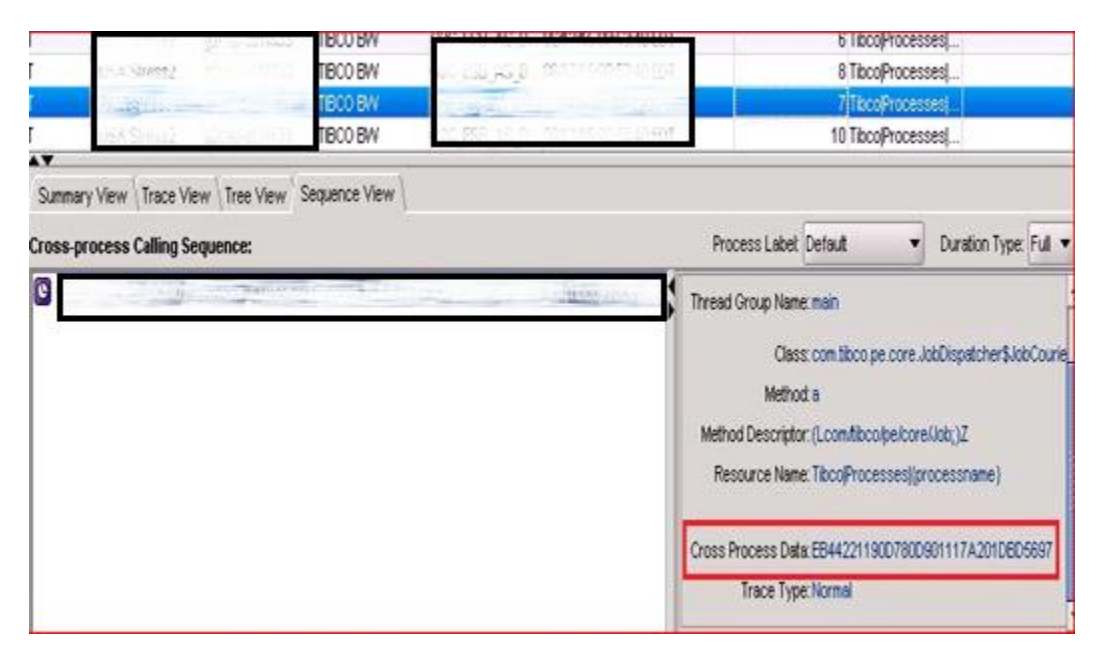

2. Open **Query Historical Viewer** from Workstation as shown below.

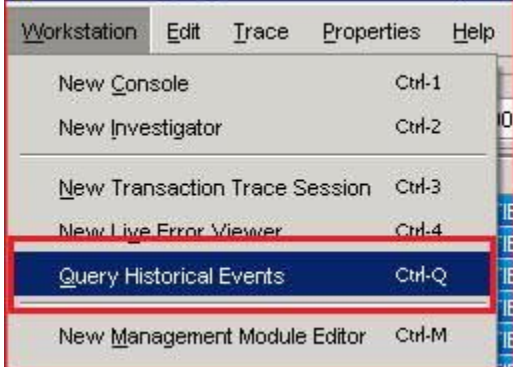

3. Run the below query using the cross process data to fetch all related traces. It will list out all the correlated traces of particular transaction ( only if all BW instances have been instrumented with Wily).

#### **QUERY**: **CorCrossProcessData:EB44221190D780D901117A201DBD5697**

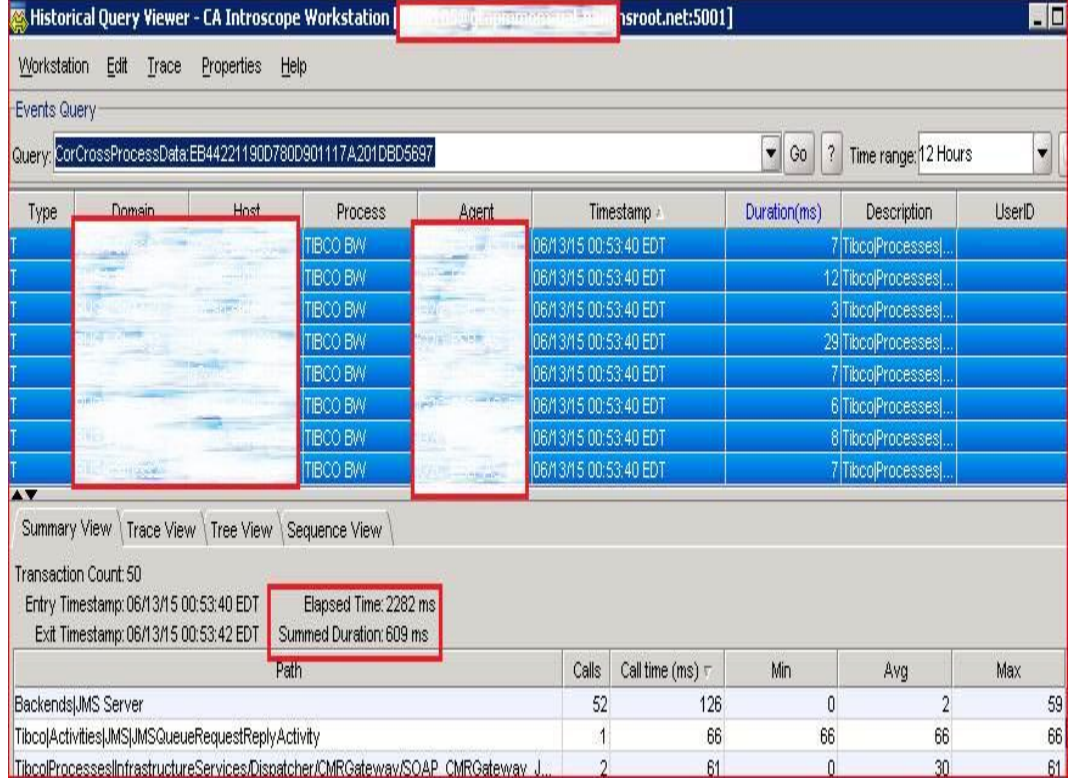

4. In the above snapshot encircled is the "**Elapsed Time**" at the BW layer which depicts the response time from first request received to the response sent from the BW layer.

"**Summed Duration**" is aggregate of individual components response time (no N\W or host wait time is included).

Also a very good view of all the requests are available in the Trace View as

### shown below.

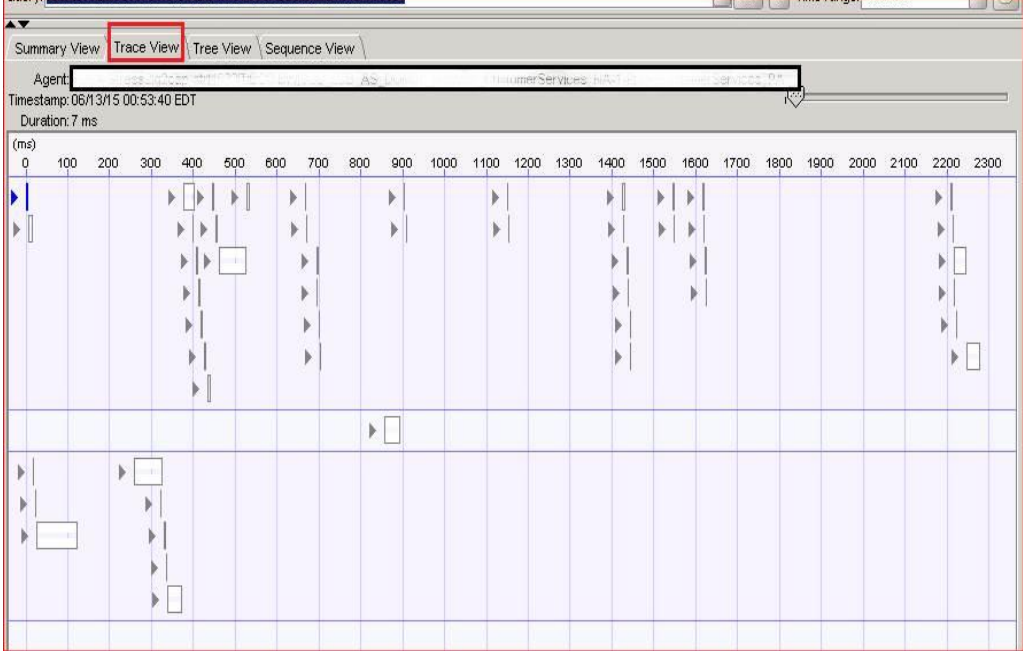

**Compiler: Vaibhav Vir Singh** APM Consultant